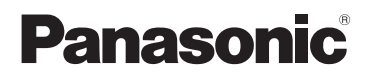

# Kezelési útmutató

# SD/HDD Video Camera Típusszám **SDR-H85**

# SD Video Camera

Típusszám **SDR-S50 SDR-S45 SDR-T50**

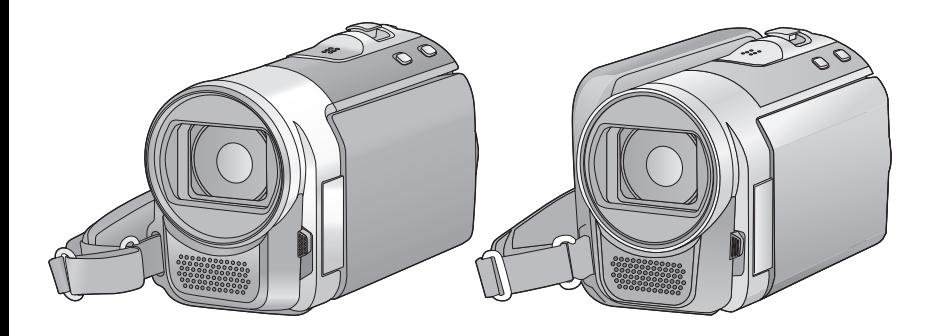

Használat előtt kérjük, hogy teljesen olvassa el ezt a kezelési utasítást.

**Emellett tanulmányozza a (mellékelt) CD-ROM lemezen található (PDF formátumú) kezelési útmutatót is.** Ott megtalálhatja a haladóknak szóló üzemeltetési leírásokat és

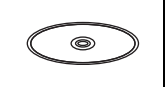

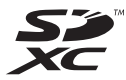

megnézheti a Hibaelhárítás részt is.

Web Site: http://www.panasonic-europe.com

VQT2L27-1 F1209RN1030

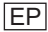

# **Információk az Ön biztonsága érdekében**

# **FIGYELEM:**

**A TŰZVESZÉLY, ÁRAMÜTÉS VAGY A TERMÉKSÉRÜLÉS KOCKÁZATÁNAK CSÖKKENTÉSE ÉRDEKÉBEN**

- ≥ **TILOS A KÉSZÜLÉKET ESŐ, NEDVESSÉG, CSÖPÖGŐ VAGY FELFRÖCCSENŐ FOLYADÉKOK HATÁSÁNAK KITENNI, TOVÁBBÁ ÜGYELNI KELL ARRA, HOGY FOLYADÉKKAL TELI TÁRGY (PL. VÁZA) NE KERÜLJÖN A KÉSZÜLÉK TETEJÉRE.**
- ≥ **CSAK A JAVASOLT TARTOZÉKOKAT ALKALMAZZA.**
- ≥ **TILOS A BURKOLAT (VAGY HÁTLAP) ELTÁVOLÍTÁSA; A KÉSZÜLÉK BELSEJÉBEN NINCSENEK A FELHASZNÁLÓ ÁLTAL BEÁLLÍTHATÓ ALKATRÉSZEK. A JAVÍTÁST BÍZZA MEGFELELŐ SZAKEMBERRE.**

# **ÓVINTÉZKEDÉSEK!**

- ≥ **TILOS A KÉSZÜLÉKET KÖNYVESPOLCON, BEÉPÍTETT SZEKRÉNYBEN VAGY MÁS ZÁRT TÉRBEN FELÁLLÍTANI VAGY ELHELYEZNI. GONDOSKODNI KELL A KÉSZÜLÉK MEGFELELŐ SZELLŐZÉSÉRŐL. A TÚLMELEGEDÉS MIATTI ÁRAMÜTÉS VAGY TŰZVESZÉLY KOCKÁZATÁNAK ELKERÜLÉSE ÉRDEKÉBEN ÜGYELJEN ARRA, HOGY A SZELLŐZŐNYÍLÁSOKAT NE TAKARJA EL FÜGGÖNY VAGY MÁS ANYAG.**
- ≥ **NE AKADÁLYOZZA A KÉSZÜLÉK SZELLŐZŐNYÍLÁSAIT ÚJSÁGGAL, ASZTALTERÍTŐVEL, FÜGGÖNNYEL VAGY HASONLÓ TÁRGYAKKAL.**
- ≥ **NE TEGYEN A KÉSZÜLÉKRE NYÍLT LÁNGÚ TŰZFORRÁST (PL. ÉGŐ GYERTYÁT).**
- ≥ **A HASZNÁLT AKKUKAT KÖRNYEZETBARÁT MÓDON HELYEZZE EL.**

A dugaszolóaljzat legyen a készülék közelében és könnyen elérhető. A hálózati zsinór csatlakozója legyen mindig működőképes állapotban. A készülék teljes áramtalanításához húzza ki a hálózati zsinór csatlakozóját a hálózati konnektorból.

# **Figyelem**

Tűz-, robbanás- és égésveszély. Ne szerelje szét, ne melegítse 60 °C fölé, és ne égesse el.

# ∫ **EMC Elektromágneses összeférhetőség**

Az erre utaló jelzés (CE) az adattáblán található.

## **Csak a javasolt tartozékokat alkalmazza.**

- ≥ Kizárólag a mellékelt AV- és USB-kábelt használia!<sup>\*</sup>
- SDR-S45 esetén az USB kábel nem tartozék. Csak eredeti Panasonic USB kábelt  $\rightarrow$  7) használjon.
- A lenyelés kockázatának elkerülése érdekében a memóriakártya gyermekektől távol tartandó.

**A termékazonosító jelzés a készülékek alján található.**

∫ **Tájékoztatás felhasználók számára az elhasználódott készülékek, szárazelemek és akkumulátorok begyűjtéséről és ártalmatlanításáról**

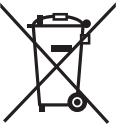

A termékeken, a csomagoláson és/vagy a kísérő dokumentumokon szereplő szimbólumok azt jelentik, hogy az elhasználódott elektromos és elektronikus termékeket, szárazelemeket és akkumulátorokat az általános háztartási hulladéktól külön kell kezelni.

Az elhasználódott készülékek, szárazelemek és akkumulátorok megfelelő kezelése, hasznosítása és újrafelhasználása céljából, kérjük, hogy az ország törvényeinek, valamint a 2002/ 96/EK és a 2006/66/EK irányelveknek megfelelően juttassa el azokat a kijelölt gyűjtőhelyekre.

E termékek, szárazelemek és akkumulátorok előírásszerű ártalmatlanításával Ön hozzájárul az értékes erőforrások megóvásához, és megakadályozza az emberi egészség és a környezet károsodását, amit egyébként a hulladékok nem megfelelő kezelése okozhat.

Az elhasználódott termékek, szárazelemek és akkumulátorok begyűjtésével és újrafelhasználásával kapcsolatban, kérjük, érdeklődjön a helyi közösségénél, a területi hulladékártalmatlanító szolgálatnál vagy abban az üzletben, ahol a termékeket vásárolta.

E hulladékok szabálytalan elhelyezését a nemzeti jogszabályok büntethetik.

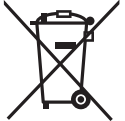

**Az Európai Unió üzleti felhasználói számára** Ha az elektromos vagy elektronikus

berendezésétől meg kíván szabadulni, kérjük, további tájékoztatásért forduljon a

forgalmazójához vagy a szállítójához.

#### **[Hulladékkezelési tájékoztató az Európai Unión kívüli egyéb országokban]**

Ezek a szimbólumok csak az Európai Unióban érvényesek. Ha meg kíván szabadulni a termékektől, kérjük, lépjen kapcsolatba a helyi hatóságokkal vagy a kereskedővel, és kérdezze meg őket a hulladékelhelyezés megfelelő módjáról.

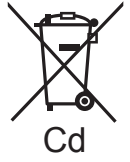

**Megjegyzés a szárazelemés akkumulátorszimbólummal kapcsolatban (a két alsó szimbólumpélda):** Ezek a szimbólumok kémiai szimbólummal

együtt alkalmazhatók. Ebben az esetben teljesíti az EU irányelvnek vegyi anyagra

vonatkozó követelményét.

### ∫ **Óvintézkedések a használat során**

**A SD Video Camera, SD/HDD Video Camera minél távolabb tartandó az elektromágneses berendezésektől (pl. mikrohullámú sütő, TV, videojátékok stb.).**

- ≥ Ha a SD Video Camera, SD/HDD Video Camera TV tetején vagy TV közelében van használva, akkor az elektromágneses sugárzás zavarhatja a SD Video Camera, SD/HDD Video Camera képét és hangját.
- ≥ Tilos a SD Video Camera, SD/HDD Video Camera használata mobiltelefon közelében, mert ez árthat a képnek és a hangnak.
- ≥ A hangfalak és a nagy motorok által keltett erős mágneses terek torzíthatják a képeket, és károsíthatják a rögzített adatokat.
- ≥ A mikroprocesszorok által generált elektromágneses sugárzás káros hatással lehet a SD Video Camera, SD/HDD Video Camera képére és hangjára.
- Ha a SD Video Camera, SD/HDD Video Camera az elektromágneses berendezések káros hatása miatt nem működik jól, akkor a SD Video Camera, SD/HDD Video Camera kikapcsolása után vegye le az akkumulátort, vagy húzza ki a hálózati adaptert. Ezután tegye fel ismét az akkumulátort, vagy csatlakoztassa újból a hálózati adaptert, majd így végezze el a SD Video Camera, SD/HDD Video Camera bekapcsolását.

#### **Tilos a SD Video Camera, SD/HDD Video Camera használata rádióadók vagy nagyfeszültségű vezetékek közelében.**

≥ Ha rádióadók vagy nagyfeszültségű vezetékek közelében készít felvételt, előfordulhat, hogy a felvett kép vagy hang torzul.

### **Csatlakoztatás számítógéphez**

- ≥ Csak a tartozékként adott USB-kábelt használia.
- SDR-S45 esetén az USB kábel nem tartozék.

### ∫ **Kártérítés a rögzített tartalomra vonatkozólag**

A Panasonic semmilyen felelősséget nem vállal a rögzített vagy szerkesztett tartalom elveszését eredményező bármilyen probléma miatti közvetlen vagy közvetett károkért, továbbá semmilyen tartalomra nem vállal garanciát, ha a rögzítés vagy a szerkesztés nem működik megfelelően. A fentiek arra az esetre is vonatkoznak, ha bármilyen javítás történik a

készüléken (beleértve annak bármilyen egyéb, nem beépített memória/HDD alkatrészét is).

## A jelen használati útmutató a **CSDR-H85**,

<u>SDR-S50</u> ), <u>(SDR-S45</u> ) és

SDR-T50 )a modellhez szolgál. A képek az eredetitl kismértékben eltérhetnek.

- A jelen használati útmutatóban szerepl képek a  $[$  SDR-S50  $]$  modellt mutatják, ugyanakkor a magyarázat egy része más modellekre utal.
- A modelltől függően előfordulhat, hogy bizonyos funkciók nem állnak rendelkezésre.
- ≥ A funkciók eltérőek lehetnek, ezért kérjük, figyelmesen olvassa el az útmutatót.

# <sup>∫</sup> **A jelen kezelési útmutató** <sup>≥</sup> Az SD-memória kártya, az SDHC-

- memóriakártya és az az SDXCmemóriakártya rövid hivatkozása "SDkártya" a szövegben.
- A jelen kezelési útmutatóban | VIDEO | jelzi a mozgóképek rögzítésére/mozgóképek lejátszására használható funkciókat.
- A jelen kezelési útmutatóban | PH0T0 | jelzi az állóképek rögzítésére/állóképek lejátszására használható funkciókat.
- A hivatkozott oldalszámokat nyíl jelzi, például:  $\rightarrow$  00
- ∫ **A beépített memória kezelése [SDR-T50]**

 $SDR-T50$ 

A készüléknek 4 GB nagyságú beépített memóriája van. Ennek használatakor az alábbiakra kell ügyelni.

#### **Rendszeresen készítsen biztonsági másolatot.**

A beépített memória ideiglenes tárolóhely. Másolja át az adatokat PC-re vagy DVDlemezre, mert így elkerülheti, hogy azok sztatikus elektromosság, elektromágneses hullámok, törés vagy meghibásodás miatt törlődjenek.

- A hozzáférés lámpa [ACCESS] (→ 8) az SDkártyához vagy a beépített memóriához való hozzáférés (inicializálás, felvétel, lejátszás, törlés stb.) alatt világít. A lámpa világítása esetén tilos az alábbi műveletek végzése. Ezek ugyanis a beépített memória sérülését vagy a készülék meghibásodását okozhatják.
	- $-$  Az áramellátás kikapcsolása (az akkumulátor eltávolítása)
	- Az USB-kábel bedugása és eltávolítása
	- A készülék kitétele rázkódásnak vagy ütődésnek

● Tudnivalók a készülék leseleitezéséről vagy továbbadásáról.

## ∫ **A HDD kezelése [SDR-H85]** SDR-H85

A készülékbe egy 80 GB kapacitású HDD van beépítve. A HDD ugyan nagy adatmennyiség tárolására képes, néhány dologra érdemes odafigyelni. A merevlemez használatakor az alábbiakra kell ügyelni.

#### **A merevlemez nem tehető ki rázkódásnak és ütésnek .**

A környezeti és kezelési viszonyok miatt előfordulhat, hogy a HDD részlegesen megsérül, illetve nem képes adatokat olvasni, rögzíteni és lejátszani. Ne tegye ki a készüléket rázkódásnak és ütésnek, és felvétel vagy lejátszás közben ne kapcsolja le az áramellátást.

#### **A készülék hangos helyen (klub vagy rendezvény) való használatakor előfordulhat, hogy a hangrezgések miatt leáll a felvétel. Az ilyen helyeken SDkártyára érdemes adatokat rögzíteni.**

#### **Rendszeresen készítsen biztonsági másolatot.**

A HDD ideiglenes tárolóhely. Másolja át az adatokat PC-re vagy DVD-lemezre, mert így elkerülheti, hogy azok sztatikus elektromosság, elektromágneses hullámok, törés vagy meghibásodás miatt törlődjenek.

### **A merevlemez bármilyen rendellenessége esetén azonnal végezzen biztonsági mentést.**

A meghibásodott HDD folyamatos zajt vagy szaggatott hangokat produkálhat felvétel vagy lejátszás közben. A folyamatos használat további romlást eredményez és akár a HDD használhatatlanságát is okozhatja. Ilyen jelenségek esetén másolja át azonnal a HDDn levő adatokat számítógépre, DVD lemezre, stb. és forduljon kereskedőjéhez.

Ha a HDD használhatatlanná vált, az adatok nem állíthatók többé vissza.

#### **Meleg vagy hideg környezetben a működés leállhat.**

A HDD védelme érdekében a készülék leáll.

### **Ne használja a készüléket alacsony légnyomáson.**

3000 m vagy ennél nagyobb tengerszint felett magasságnál a HDD meghibásodhat.

#### **Szállítás**

Szállítás esetén kapcsolja ki az áramellátást és óvja a készüléket a rázkódástól, leeséstől vagy ütődéstől.

#### **Leesés érzékelés**

[ ] jelenik meg a képernyőn, ha a készülék **G** leesést (súlytalan állapotot) érzékel. Az ilyen állapot többszöri érzékelése esetén előfordulhat, hogy a HDD védelme érdekében a készülék leállítja a felvételt vagy a lejátszást.

- A merevlemez hozzáférés lámpa  $[ACCESS HDD]$  ( $\rightarrow$  10) a merevlemezhez való hozzáférés (inicializálás, felvétel, lejátszás, törlés stb.) alatt világít. A lámpa világítása esetén tilos az alábbi mveletek végzése. Ezek ugyanis a merevlemez sérülését vagy a készülék meghibásodását okozhatják.
	- $-\overline{Az}$  áramellátás kikapcsolása (az akkumulátor eltávolítása)
	- Az USB-kábel bedugása és eltávolítása
	- A készülék kitétele rázkódásnak vagy ütődésnek
- Tudnivalók a készülék leselejtezéséről vagy továbbadásáról.
- ∫ **Ügyeljen a szerzői jogi törvények betartására**

**Ügyeljen arra, hogy a műsoros kazetták, lemezek és az egyéb publikált vagy sugárzott műsorok egyéni felhasználáson kívüli felvétele már szerzői jogokat sérthet. Bizonyos anyagok felvétele még magáncélú felhasználás esetén is korlátozások alá eshet.**

∫ **A készülékben használható kártyák**

#### **SD-memóriakártya, SDHC-memóriakártya és SDXC-memóriakártya**

- Az SDHC logóval nem ellátott 4 GB (vagy nagyobb) kapacitású memóriakártyák, illetve az SDXC logóval nem ellátott 48 GB (vagy nagyobb) kapacitású memóriakártyák nem az SDmemóriakártya specifikáción alapulnak.
- ≥ Az SD-kártyákkal kapcsolatos részletek a 15. oldalon láthatók.

- **Licencek**<br>● Az SDXC logó az SD-3C, LLC védiegye.
- ≥ 6,836,549; 6,381,747; 7,050,698; 6,516,132; és 5,583,936 számú USA szabadalmak.

Ez a termék másolásvédelmi technológiát foglal magába, melyet US szabadalmak és más szellemi termékekre vonatkozó jogok védenek. Ennek a másolásvédelmi technológiának a használatát a Macrovision Corporationnek kell hivatalosan jóváhagynia, és csak az

otthoni illetve a korlátozott körű megtekintési használatra vonatkozik, hacsak a Macrovision Corporation másképp nem rendelkezik. A készülék tervezési célból történő lemásolása vagy szétszerelése tilos.

- Az Microsoft®, Windows® és Windows Vista® az Microsoft Corporation védjegye vagy az Egyesült Államokban és/vagy más országokban bejegyzett védjegye.
- A Microsoft termékek képernyőfelvételeit a Microsoft Corporation engedélyével közöljük.
- Az IBM és a PC/AT az egyesült államokbeli International Business Machines Corporation bejegyzett védjegyei.
- ≥ Intel®, Core™, Pentium® és Celeron® az Intel Corporation Egyesült Államokban és/ vagy más országokban bejegyzett védjegyei vagy védjegyei.
- Az iMovie és a Mac az Apple Inc. Egyesült Államokban és más országokban bejegyzett védjegyei.
- A PowerPC az International Business Machines Corporation védjegye.
- A YouTube és a Picasa a Google, Inc. védjegye.
- ≥ A jelen útmutatóban említett egyéb rendszerek vagy termékek neve általában az érintett rendszert vagy terméket kifejlesztő gyártók védjegye vagy bejegyzett védjegye.

Ez a termék az AVC szabadalmi portfolió szerinti engedéllyel rendelkezik ahhoz, hogy vele a felhasználó személyes és nem kereskedelmi célból (i) az AVC szabvány szerint végezze videók kódolását ("AVC videó") és/vagy (ii) olyan AVC videó dekódolását, amelyet személyes és nem kereskedelmi célú tevékenysége során egy másik felhasználó kódolt és/vagy amely egy AVC videók szolgáltatására jogosult videószolgáltatótól származik. A fentieket illetően semmilyen más felhasználás nem engedélyezett vagy beleértett. Kérés esetén további információkkal szolgál az MPEG LA, LLC.

Lásd a http://www.mpegla.com weboldalt.

# **Tartalom**

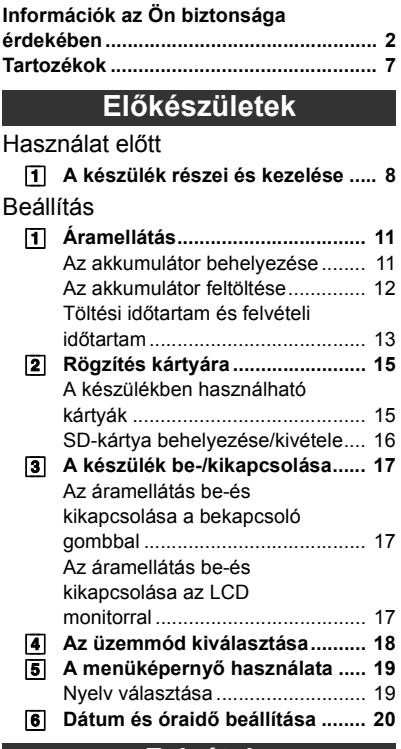

# **Felvétel**

## Felvétel (kezdőknek)

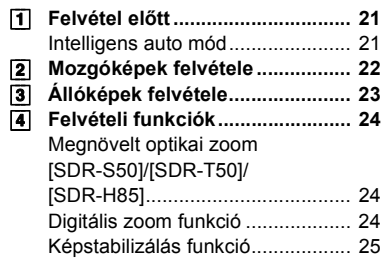

# **Lejátszás**

# Lejátszás

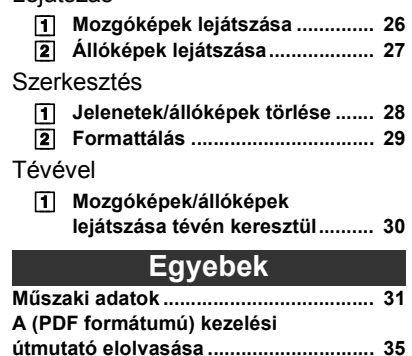

# **7** (HUN) VQT2L27

Felvétel

Lejátszás

Egyebek

# **Tartozékok**

A készülék használatba vétele el őtt ellen őrizze a tartozékokat. 2009 decemberében érvényes termékszámok. Ezek módosulhatnak.

### **Akkumulátor**

VW-VBL090 (SDR-S50/SDR-S45) (SDR-T50)

#### **Akkumulátor** VW-VBK180 (SDR-H85)

**Hálózati kábel**

**Hálózati adapter** VSK0712

K2CQ29A00002

**AV-kábel** K2KYYYY00054

**USB kábel (A/mini-B kábel)** K1HY04YY0032 (SDR-S45 esetén nem tartozék)

**CD-ROM** Szoftver

**CD-ROM** Kezelési útmutató VFF0568

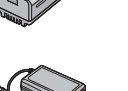

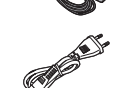

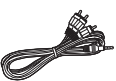

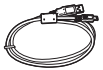

## **Külön megvásárolható tartozékok**

Bizonyos országokban el őfordulhat, hogy egyes külön megvásárolható tartozékok nem kaphatók.

Akkumulátortölt ő (VW-BC10E) Akkumulátor (lítium/VW-VBL090) (SDR-S50/SDR-S45) (SDR-T50)

Akkumulátor (lítium/VW-VBK180)

Akkumulátor (lítium/VW-VBK360)

Egyenfeszültség ű videólámpa (VW-LDC103E) \*

Izzó az egyenfeszültség ű videólámpához (VZ-LL10E)

Tartozékcsatlakozó adapter (VW-SK12E)

DVD-író (VW-BN2)

Tartozékkészlet (VW-ACK180E)

A VW-LDC103E használatához szükséges a tartozékcsatlakozó adapter VW-SK12E és az akkumulátoregység VW-VBG130/VW-VBG260. A hálózati adapter VW-AD21E-K/VW-AD20E-K szükséges az akkumulátoregység VW-VBG130/VW-VBG260 feltöltéséhez.

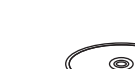

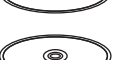

### **Előkészületek**

# Használat előtt **1 A készülék részei és kezelése**

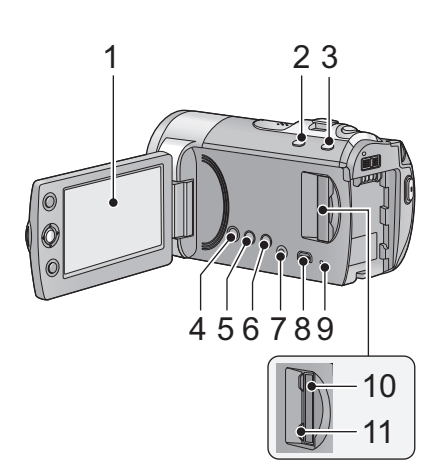

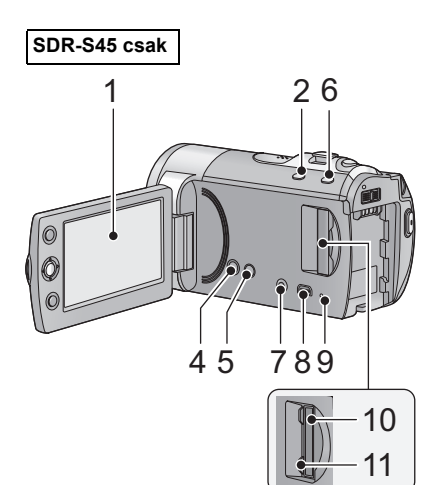

- **1 LCD monitor**
- ≥ A nyíllal jelzett irányba húzza ki az LCD monitort.

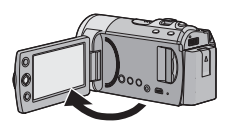

● A monitor legfeljebb 90°-os szögben hajtható ki.

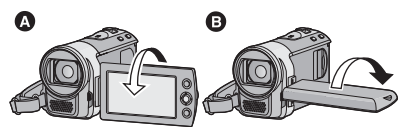

- A monitor a lencse felé legfeljebb 180°-kal A, az ellenkező irányba pedig legfeljebb 90°-kal **a** fordítható el.
- Az LCD monitor fény-és színerőssége beállítható.

Az LCD gyártástechnológia korlátjainak következtében előfordulhat néhány apró világos vagy sötét folt az LCD monitor képernyőjén. Ez azonban nem jelent meghibásodást és nem befolyásolja a felvett képet.

- **2 Intelligens auto/kézi gomb**   $[IA/MANUAL]$  ( $\rightarrow$  21)
- **3 Optikai képstabilizátor gomb [ , O.I.S.] (SDR-S50/SDR-T50/**  $SDR-H85$ ) ( $\rightarrow$  25)
- **4** Bekapcsoló gomb  $\left[\frac{0}{1}\right]$  (→ 17)<br>**5** Törlés gomb  $\left[\frac{1}{10}\right]$  (→ 28)
- **5** Törlés gomb [  $\widehat{m}$  ] (→ 28)<br>6 Hosszú felvétel gomb [L(
- **6 Hosszú felvétel gomb [LONG REC.]**
- **7 Audió-videó kimeneti csatlakozóaljzat [A/V] (→ 30)**
- ≥ Használja az AV-kábelt (csak a tartozék kábelt).
- 8 USB aljzat [ $\leftarrow$ ]
- **9 Hozzáférés lámpa [ACCESS] (→ 16)**
- **10 SD-kártya nyílás (→ 16)**
- **11 SD-kártyanyílás borító [SD CARD] (**l **16)**

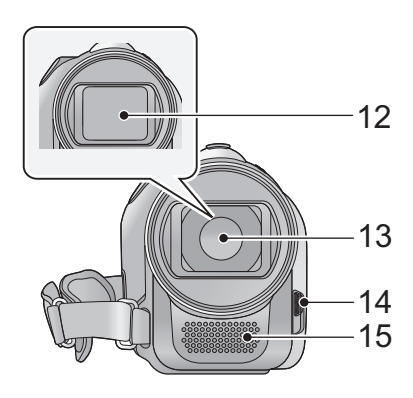

- **12 Lencsefedél**
- **13 Lencse**

**14 Lencsefedél nyitás/zárás kapcsoló**

A lencse védelme érdekében mindenképpen zárja le a lencsefedelet, amikor nem használja!

**Csúsztassa el a lencsetakaró nyitó/záró kapcsolóját!**

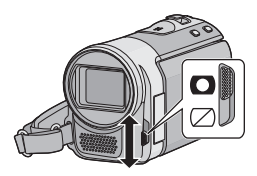

**15 Mikrofon (beépített, sztereó)**

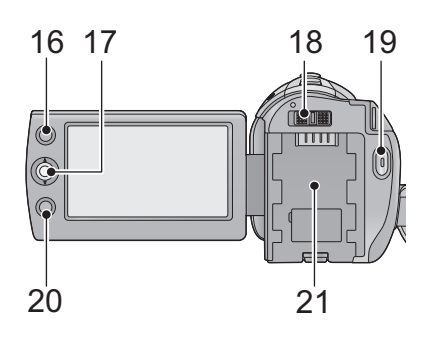

## **16 AF/AE gomb [AF/AE]**

### **17 Joystick**

Használja a joystick-ot a felvételi funkciók és lejátszási műveletek kiválasztásához, és a menüképernyő működtetéséhez!

**Egy beállítás vagy jelenet kiválasztásához mozdítsa fel, le, balra vagy jobbra, majd a beállításhoz nyomja meg a joysticket.**

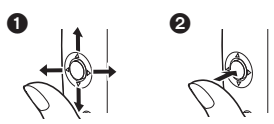

- **1** Kiválasztás fel, le, balra vagy jobbra mozgatással.
- **2** Állítsa be a középpont megnyomásával.
- Műveletek a menüképernyőn (→ 19)
- ≥ A felvételi funkciók kiválasztásához
- ≥ A manuális beállításhoz
- Leiátszási műveletek (→ 26, 27)
- **18 Üzemmód kapcsoló (→ 18)**
- **19 Felvétel elindítása/megállítása gomb**   $(\rightarrow 22)$
- **20 Menü gomb [MENU] (→ 19)**
- **21 Akkumulátortartó (→ 11)**

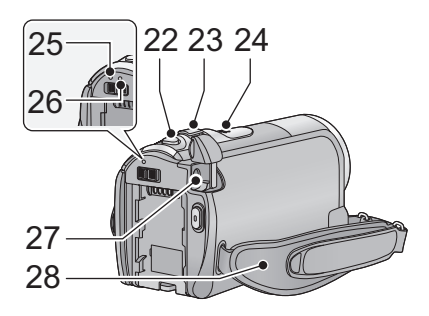

- 22 Fényképfelvétel gomb [ **●** 1 (→ 23)
- **23 Rögzítéskor: Zoom csúszka [W/T]**   $(424)$ **Lejátszáskor: Bélyegképnézet kapcsoló [ / ]/Hangerő** csúszka [-VOL+]
- **24 Hangszóró**
- **25 Állapotjelző (**l **17)**
- **26 HDD-hozzáférés lámpa [ACCESS HDD] (SDR-H85) (→ 5)**
- **27 Egyenfeszültségű bemeneti aljzat**   $[DC IN] (\rightarrow 12)$
- ≥ Csak a tartozékként adott hálózati adaptert használja.
- **28 Csuklópánt**

**Állítsa be a csuklópánt hosszát és a párna helyzetét!**

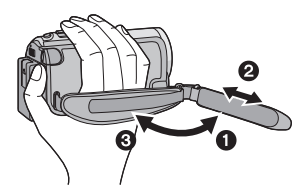

- **1** Fordítsa ki a szíjat.
- 2 Állítsa be a szíj hosszát.
- **6** Cserélje ki a szíjat.
- **29 Akkumulátorkioldó csúszka [BATTERY] (→ 11)**
- **30 Állványfoglalat**

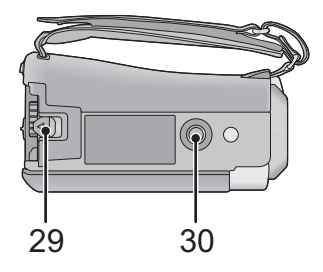

# Beállítás **1 Áramellátás**

# ∫ **A készülékhez használható akkumulátorok**

**/ /** SDR-S50 SDR-S45 SDR-T50

**Az ehhez a készülékhez használható akkumulátor a VW-VBL090/VW-VBK180/VW-VBK360.** SDR-H85

**Az ehhez a készülékhez használható akkumulátor a VW-VBK180/VW-VBK360.**

● **SDR-H85** A készülék egyik funkciója képes eldönteni, hogy biztonságosan **használható-e az akkumulátor, és ezt a funkciót csak meghatározott akkumulátorok (VW-VBK180/VW-VBK360) támogatják. A készülékhez csak eredeti Panasonic termékek és akkumulátorok használhatók a Panasonic által tanúsított más vállalatoktól. (Csak a funkciót támogató akkumulátorok használata lehetséges) Megjegyzendő, hogy a Panasonic csak az eredeti Panasonic akkumulátorok minőségét, teljesítményét és biztonságát tudja garantálni, de a más vállalatok által gyártottakét nem.**

**Ismeretes, hogy egyes piacokon az eredeti termékhez nagymértékben hasonlító, de hamisított akkumulátoregységeket árulnak. Az ilyen akkumulátoregységeknél nem mindig található meg a hatályos biztonsági normák követelményeit kielégítő mértékű belső védelem. Előfordulhat, hogy ezek az akkumulátoregységek tüzet vagy robbanást okozhatnak. Semmilyen felelősséget nem vállalunk a hamisított akkumulátoregységek használatából eredő balesetekért vagy meghibásodásokért. A biztonságos üzemeltetés érdekében azt ajánljuk, hogy mindig eredeti Panasonic akkumulátoregységet használjon.**

# **Az akkumulátor behelyezése**

**● Az áram kikapcsolásához nyomja meg a bekapcsológombot. (→ 17) Az ábrán jelzett irányt követve helyezze fel az akkumulátort.**

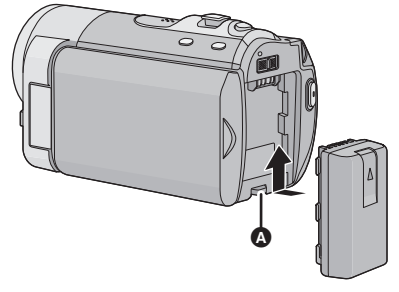

A Kattanásig és záródásig tolja a helyére az akkumulátort.

# **Az akkumulátor levétele**

A bekapcsoló gombot addig tartsa lenyomva, amíg ki nem alszik az állapotjelző. Ezután távolítsa el az akkumulátort, ügyelve arra, hogy le ne essen.

**A nyíl irányába mozgassa az akkumulátorkioldó csúszkát, majd a kioldás után vegye ki az akkumulátort.**

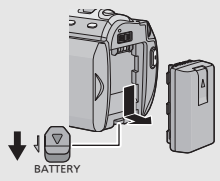

# **Az akkumulátor feltöltése**

**A készülék megvásárlásakor az akkumulátor nincs feltöltve. A kamera használata előtt töltse fel az akkumulátort.**

Csatlakoztatott hálózati adapter mellett a készülék standby helyzetben van. Az elsődleges áramkör mindaddig "élő", amíg a hálózati adapter be van dugva a konnektorba. ≥ Az áramellátás bekapcsolásakor az akkumulátor nem töltődik.

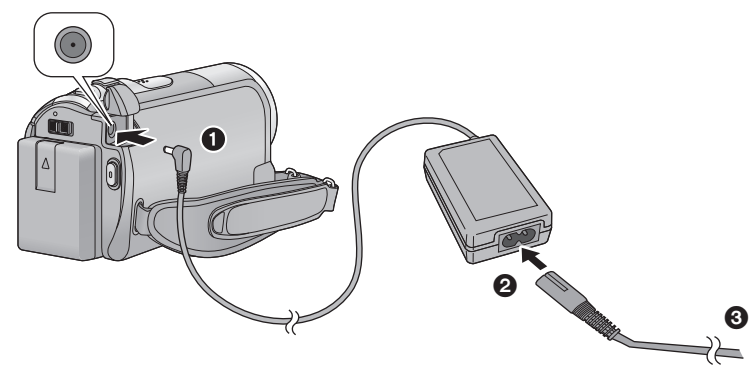

- *1* **Csatlakoztassa a hálózati adaptert a készülék egyenfeszültség<sup>ű</sup> bemeneti aljzatához.**
- *2* **Csatlakoztassa a hálózati kábelt a hálózati adapterhez, majd a hálózati csatlakozóaljzathoz.**
- A hálózati kábelnél először a 2, majd ezután a 3 csatlakoztatása történjen meg.
- ≥ A töltés megkezdődését az állapotjelző 2 másodperces piros villogása jelzi.

### ∫ **Csatlakoztatás a hálózati kimenethez**

Ha a hálózati adapterrel végzett töltés közben bekapcsolja a készüléket, akkor a hálózati kimenetből érkező árammal történik a használat.

- Panasonic akkumulátorok használata javasolt (→ 7, 13).
- ≥ Más akkumulátor használata esetén nem tudjuk garantálni a termék minőségét.
- Tilos melegíteni vagy lángnak kitenni.
- ≥ Ne hagyja sokáig autóban közvetlen napfénynek kitett helyen az akkumulátor(oka)t akkor, ha az ajtók és ablakok zárva vannak.

# **ÓVINTÉZKEDÉSEK**

A rosszul végzett akkumulátorcsere robbanást okozhat. A cseréhez csak azonos, vagy a gyártó által ajánlott, az eredetivel egyenértékű típusú akkumulátort szabad használni. Az elhasználódott akkumulátort a gyártó előírásai szerint kell ártalmatlanítani.

### ∫ **Töltési/felvételi időtartam**

● Hőmérséklet: 25 °C/páratartalom: 60%

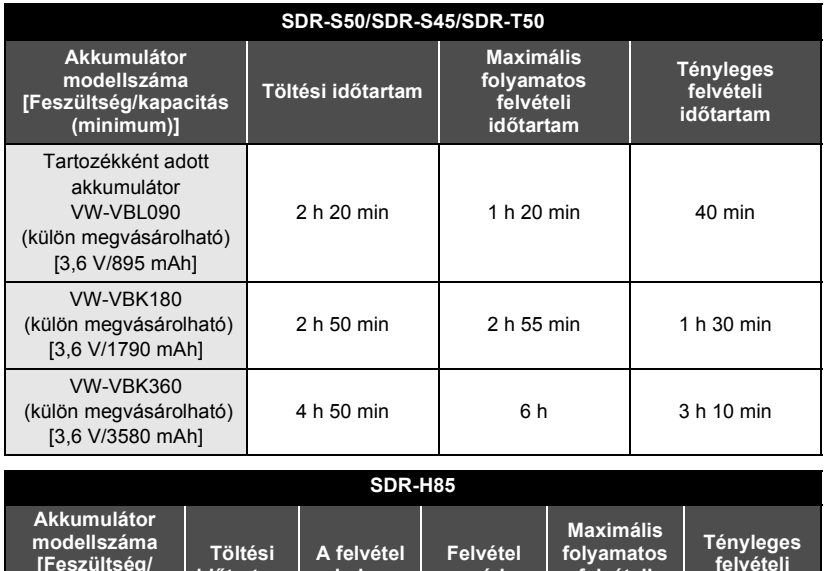

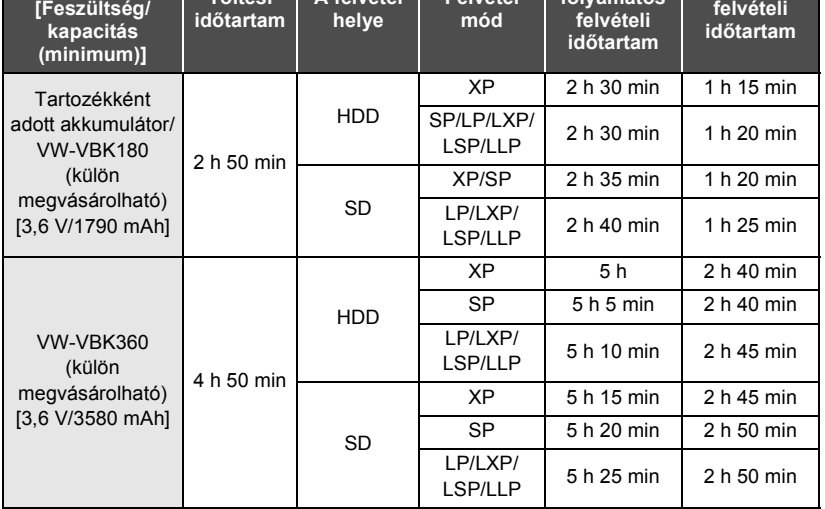

- Ezek az időtartamok közelítő értékek.
- ≥ **A jelzett töltési időtartam teljesen lemerített akkumulátorra vonatkozik. A töltési időtartam és a felvételi időtartam az alkalmazási körülményektől (magas/alacsony hőmérséklet) függően változhat.**
- A VW-VBL090 nem áll rendelkezésre [SDR-H85 ] géphez.
- ≥ A tényleges felvételi időtartam a rögzíthető időtartamot jelenti a felvétel ismételt elindítása/ leállítása, a készülék ki-/bekapcsolása, a zoom csúszka mozgatása stb. esetén.
- ≥ Használat, illetve töltés közben az akkumulátor felmelegszik. Használat közben maga a készülék is felmelegszik. Ez nem a meghibásodás jele.

## **Akkumulátorkapacitás kijelzés**

- ≥ Az akkumulátorkapacitás csökkenésével együtt változik a kijelzés is.  $\sqrt{ZZZ} \rightarrow \sqrt{ZZ} \rightarrow \sqrt{ZZ} \rightarrow \sqrt{ZZ}$  Ha 3 percnél kevesebb van hátra, akkor a **pirosra vált. Az akkumulátor lemerülését a ( import**) villogása jelzi.  $SDR-H85$
- ≥ A készülékhez ajánlott Panasonic akkumulátor használata esetén kijelzésre kerül a hátralevő akkumulátorkapacitás. A hátralevő akkumulátorkapacitás kijelzése időbe telhet. Az adott időtartam az adott használattól függően változhat.
- ≥ Ha a hátralevő időtartam 9 óra 59 percnél több, akkor a kijelzés zöld marad és addig nem változik, amíg a hátralevő időtartam értéke nem csökken 9 óra 59 perc alá.
- ≥ A más cégek által gyártott hálózati adapter vagy akkumulátorok használata esetén nincs kijelezve a hátralevő akkumulátorkapacitás.

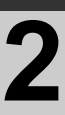

# Beállítás **2 Rögzítés kártyára**

A készülékkel állóképek és mozgóképek rögzíthetők SD-kártyára, beépített memóriába vagy merevlemezre. SD-kártyára rögzítéshez olvassa el az alábbiakat.

Ez a készülék (SDXC-kompatibilis készülék) SD-memóriakártyákkal, SDHCmemóriakártyákkal és SDXC-memóriakártyákkal egyaránt kompatibilis. SDHCmemóriakártya/SDXC-memóriakártya más berendezéssel való használatakor ellenőrizze, hogy a berendezés kompatibilis-e ezekkel a memóriakártyákkal.

# **A készülékben használható kártyák**

### **Mozgóképek felvételéhez az SD Speed Class Rating\* szerinti Class 2 vagy ennél magasabb kategóriás SD-kártyák használata javasolt.**

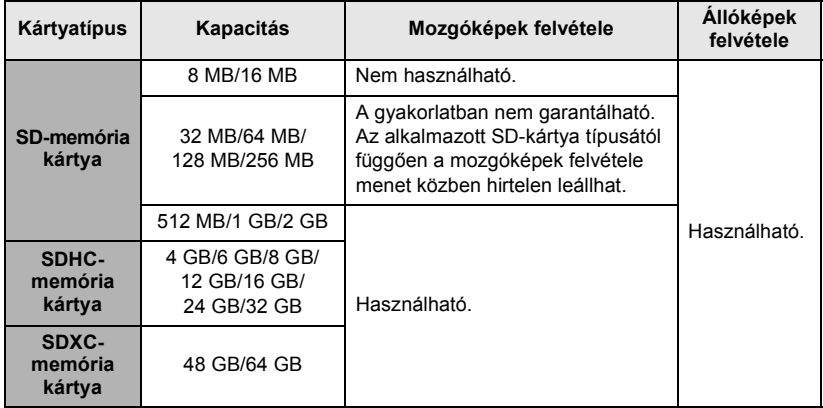

\* Az SD Speed Class Rating jelenti a jövőbeni írások sebességi szabványát.

≥ A mozgóképek felvételéhez használható SD-memóriakártyákat/SDHC-memóriakártyákat/ SDXC-memóriakártyákat illető legfrissebb információkat ellenőrizze az alábbi webhelyen. **http://panasonic.jp/support/global/cs/e\_cam**

(A webhely kizárólag angol nyelvű.)

- ≥ Az SDHC logóval nem ellátott 4 GB (vagy nagyobb) kapacitású memóriakártyák, illetve az SDXC logóval nem ellátott 48 GB (vagy nagyobb) kapacitású memóriakártyák nem az SDmemóriakártya specifikáción alapulnak.
- Ha az SD-kártya írásvédő kapcsolója zárt állásban van @, akkor a kártya nem írható, nem törölhető és nem szerkeszthető.
- ≥ Tartsa a memóriakártyát gyermekektől távol, nehogy véletlenül lenyeljék!

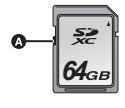

# **SD-kártya behelyezése/kivétele**

Ha nem Panasonic gyártmányú SD-kártyát, vagy egy ebben a készülékben még nem, de egy másikban már használt SD-kártyát alkalmaz, akkor előbb formattálja azt. (→ 29) Az SD-kártya formattálása során minden rögzített adat törlődik. A törölt adatok helyreállítása nem lehetséges.

#### **Vigyázat:**

### **Ellenőrizze, hogy a hozzáférés lámpa kialudt-e.**

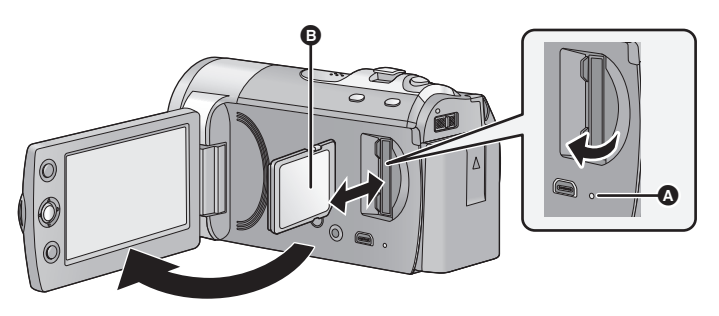

## **Hozzáférés lámpa [ACCESS]** A

≥ A hozzáférés lámpa világít, amikor a készülék hozzáfér az SD-kártyához vagy a beépített memóriához.

# *1* **Hajtsa ki az LCD monitort.**

- *2* **Nyissa fel az SD-kártyanyílás fedelét és tegye be/vegye ki az SDkártyát a kártyanyílásba/ból.**
- ≥ A kártyát annak címkés oldalával B az ábrán jelzett irányban helyezze be, majd ütközésig nyomja le.
- ≥ Nyomja meg középen az SD-kártyát, majd egyenesen húzza ki!
- *3* **Jól zárja le a SD-kártyanyílás fedelét.**

≥ Tilos az SD-kártya hátoldalán levő érintkezőket megérinteni.

**Előkészületek**

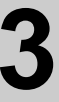

# **Beállítás 3 A készülék be-/**<br>Kikapcsolása **kikapcsolása**

Az áramellátás be- és kikapcsolása a bekapcsoló gombbal, illetve az LCD monitor ki-és behajtásával lehetséges.

**Az áramellátás be-és kikapcsolása a bekapcsoló gombbal**

**A bekapcsoláshoz nyomja meg a bekapcsoló gombot .**

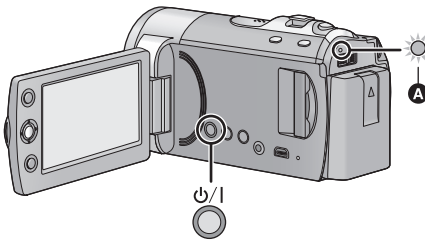

**Az áramellátás kikapcsolásához** Addig tartsa lenyomva a bekapcsoló gombot, amíg az állapotjelző kialszik.

Az állapotielző világít.

# **Az áramellátás be-és kikapcsolása az LCD monitorral**

Az LCD monitor kihajtásakor bekapcsol, míg az LCD monitor behajtásakor kikapcsol az áramellátás.

**Normál használat során az LCD monitor ki-és behajtásával kényelmesen lehet be-és kikapcsolni az áramellátást.**

∫ **Az áramellátás bekapcsolásához**

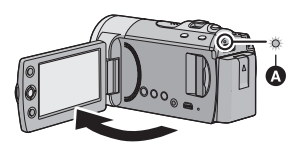

**kikapcsolásához**

∫ **Az áramellátás** 

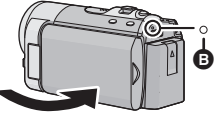

**Az állapotjelző világít.** 

- **B** Az állapotjelző kialszik.
- ≥ Az LCD monitor kihajtása az alábbi esetekben nem kapcsolja be az áramellátást. A bekapcsoláshoz nyomja meg a bekapcsoló gombot.
	- A készülék megvásárlásakor
	- Amikor az áramellátást a bekapcsoló gombbal kapcsolták ki
- ≥ Mozgóképek felvétele közben az áramellátás még az LCD monitor becsukott helyzetében sem kapcsol ki.

**Előkészületek**

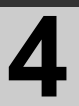

# Beállítás **4 Az üzemmód kiválasztása**

Váltson felvételi vagy lejátszási módra.

Az üzemmódválasztó kapcsolóval váltson **az vagy módra**.

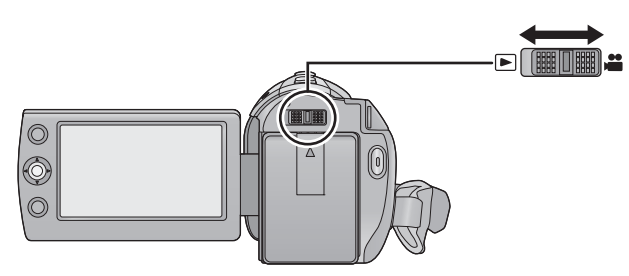

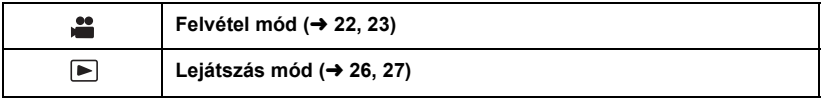

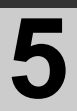

# Beállítás **5 A menüképerny<sup>ő</sup> használata**

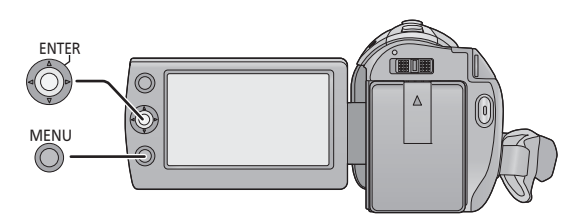

- *1* **Nyomja meg a MENU gombot.**
- *2* **Válassza ki a kívánt főmenüt**  A**, majd mozgassa jobbra vagy nyomja meg a joysticket.**

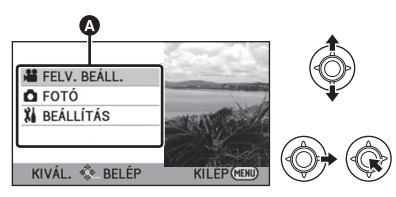

*3* **Válassza ki az almenü pontját**  B**, majd mozgassa jobbra vagy nyomja meg a joysticket.**

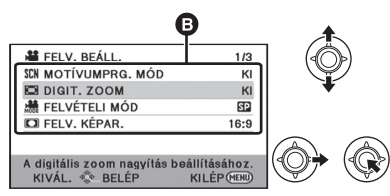

≥ Az almenük leírása és az aktuális menübeállítások görgetéssel jeleníthetők meg a képernyő alján.

*4* **Válassza ki a kívánt beállítást, majd a megerősítéshez nyomja meg a joysticket.**

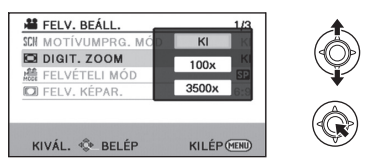

*Visszalépés az előző képernyőre* Mozdítsa balra a joystickot!

*A menüképernyőből való kilépéshez* Nyomja meg a MENU gombot.

\* Az illusztrációkon a ( SDR-S50 szerepel.

# **Nyelv választása**

Lehetősége van a képernyőkijelzés és a menüképernyő nyelvének kiválasztására.

- *1* **Nyomja meg a MENU gombot, majd válassza ki a [BEÁLLÍTÁS]** > **[LANGUAGE] pontot és nyomja meg a joysticket.**
- *2* **Válassza ki a [Magyar] pontot, majd nyomja meg a joysticket.**

**Előkészületek**

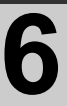

# Beállítás **6 Dátum és óraidő beállítása**

A készülék első bekapcsolásakor üzenet jelenik meg, amely felkéri a dátum és az óraidő beállítására.

Válassza a [IGEN] pontot, majd a dátum és óraidő beállításához hajtsa végre az alábbi 2. és 3. lépést.

- ¬ **Váltson módra.**
- **1** Válassza ki a menüt. (→ 19)

**[BEÁLLÍTÁS]** # **[ÓRABEÁLLÍTÁS]**

*2* **Válassza ki a dátumot és óraidőt, majd állítsa be a kívánt értéket a joystickkel.**

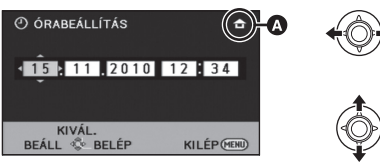

- A **A világidő beállítás megjelenítése:**  $\bigoplus$  [OTTHON]/ $\bigcup$  [CÉLÁLLOMÁS]
- ≥ Az év beállítása 2000 és 2039 között lehetséges.
- Az időkijelzés 24 órás rendszerben történik.

# *3* **A kiválasztott elem beviteléhez nyomja meg a joystick közepét!**

- Az órafunkció [00] másodpercről indul.
- ≥ Előfordulhat, hogy megjelenik egy világidő beállítására felszólító üzenet.
- ≥ A beállítás befejezéséhez nyomja meg a MENU gombot.

*A dátum és az óraidő kijelzési módjának megváltoztatása* **Válassza ki a menüt.** (→ 19)  $[BEÁLLÍTÁS] → [DÁTUM/IDŐ] → [Kl]/$ **[ÓRAIDŐ]/[DÁTUM]**

### *A dátumforma megváltoztatása* **Válassza ki a menüt. (→ 19) [BEÁLLÍTÁS]** # **[DÁTUMFORMA]** # **[É/H/ N]/[H/N/É]/[N/H/É]**

- A dátum- és az időfunkció beépített lítiumelemről működik.
- ≥ A készülék vásárlásakor az óra be van állítva. Ha az óraidő [- -] kijelzést mutat, akkor a beépített lítiumelemet fel kell tölteni. A beépített lítiumelem feltöltéséhez csatlakoztassa a hálózati adaptert a készülékhez, vagy tegye fel az akkumulátort a készülékre. Hagyja így a készüléket kb. 24 órán át. Ezután az elem kb. 6 hónapon keresztül fogja tárolni a dátumot és az óraidőt. (Az elem akkor is töltődik, ha az áramellátás ki van kapcsolva.)

Felvétel

# (kezdőknek) **1 Felvétel előtt**

# **Intelligens auto mód**

A körülményeknek megfelelő alábbi módok állíthatók be csupán azzal, ha a készüléket a rögzíteni kívánt téma felé fordítja.

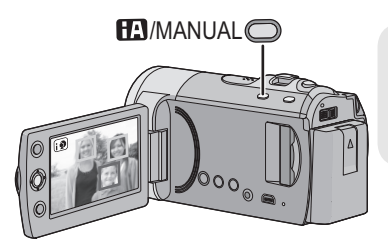

## **Intelligens auto/kézi gomb [iA/MANUAL]**

**Ezzel a gombbal válthat az intelligens auto mód és a kézi mód között.**

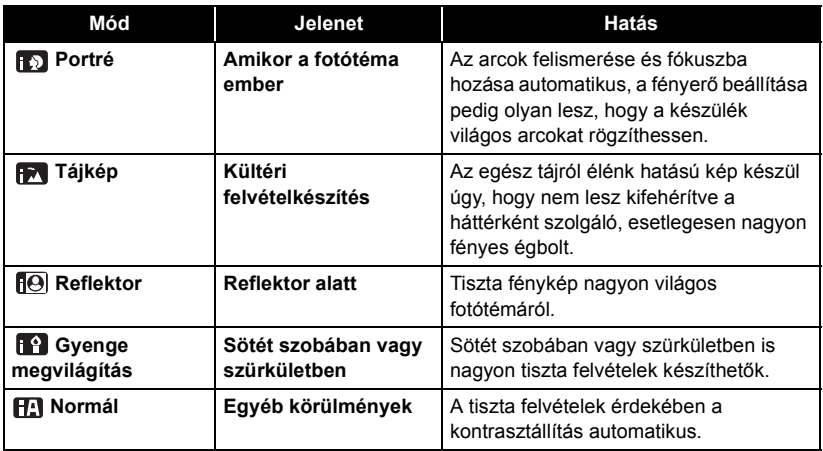

- ≥ A rögzítési körülményektől függően előfordulhat, hogy a készülék nem kerül a kívánt módba.
- ≥ Porté, reflektor vagy gyenge megvilágítás módban a nagyobb és a képernyő közepéhez közelebb eső arcok narancssárga keretet kapnak.
- [SDR-S50 ]/ SDR-T50 ]/ SDR-H85
- A képstabilizátor funkció (→ 25) minden módban aktív módban/ON van.
- ≥ A rögzítési körülményektől függően előfordulhat, hogy nem lehetséges az arcok érzékelése, például bizonyos nagyságú vagy dőlésű arcok esetén, illetve digitális zoom használatakor.

# Felvétel (kezdőknek)**2 Mozgóképek felvétele**

● Nyissa ki a lencsetakarót a készülék bekapcsolása előtt! (→ 9)

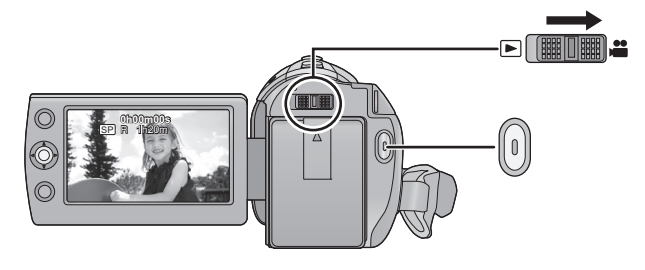

- *1* **Váltson módra, majd hajtsa ki az LCD monitort.**
- *2* **A felvétel elindításához nyomja meg a felvétel start/stop gombot.**
- A rögzítés megkezdésekor a II helyébe lép.
- ≥ Felvétel készítése közben a felvétel még akkor sem áll le, ha becsukja az LCD monitort.
- *3* **A felvétel szüneteltetéséhez nyomja meg ismét a felvétel start/stop gombot.**
- ∫ **Képernyőkijelzések mozgóképfelvétel módban**

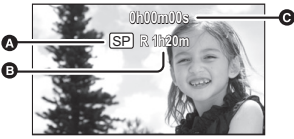

# A **Felvételi mód**

B **Hátralévő felvételi időtartam**

(Ha a hátralévő időtartam 1 percnél kevesebb, az [R 0h00m] jelzés pirosan villog.)

# C **Eltelt felvételi időtartam**

Amikor a készülék felvételi szünet üzemmódba kerül, a számláló mindig "0h00m00s" értékre áll vissza.

≥ **A mozgókép felvétele közben állóképek rögzítése is lehetséges.**

**VIDEO** 

≥ A felvétel start/stop gomb első megnyomása és a felvétel start/stop gomb ismételt megnyomása között felvett képek alkotnak egy jelenetet.

A készülék automatikusa felosztja a jelenetet, ha a rögzített adatmennyiség nagyobb mint 1,9 GB. (A felvétel folytatódik.)

Normál felvételi mód:

### SD-KÁRTYA

Rögzíthető jelenetek maximális száma: 9801 Különböző dátumok maximális száma: 99 (SD-kártyák esetén ez a kártyánként rögzíthető jelenetek maximális számát jelenti.)

Beépített memória/Merevlemez SDR-T50 | SDR-H85

Rögzíthető jelenetek maximális száma: 98901

Különböző dátumok maximális száma: 999

Hosszú felvételi mód:

Rögzíthető jelenetek maximális száma: 89100

Különböző dátumok maximális száma: 99

Ha bármelyikük eléri a maximumot, több jelenet felvétele már nem lehetséges.

# Felvétel (kezdőknek)**3 Állóképek felvétele**

● Az áramellátás bekapcsolása előtt nyissa fel a lencsefedelet. (→ 9) Mozgóképek felvétele közben állóképek rögzítése is lehetséges.

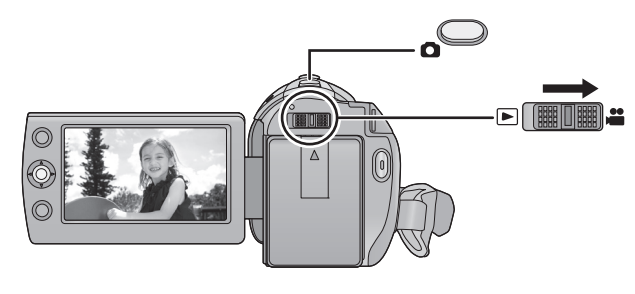

- *1* **Váltson módra, majd hajtsa ki az LCD monitort.**
- **2** Nyomja meg a **Q** gombot.

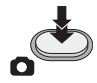

- ≥ A nagyobb záridők miatt a gyenge megvilágításnál készített felvételekhez javasolt háromlábú állványt használni.
- ∫ **Tudnivalók az állóképfelvétel esetén megjelenő képernyőkijelzésekről**

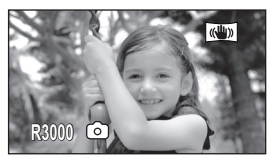

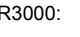

R3000: A rögzíthető további állóképek száma (Pirosan villog, ha [0] jelenik meg.)

 $PHOTO$ 

### **Felvétel**

Felvétel

# (kezdőknek) **4 Felvételi funkciók**

# $\sqrt{\frac{1}{1000}}$

 $\Diamond$  Váltson **módra**.

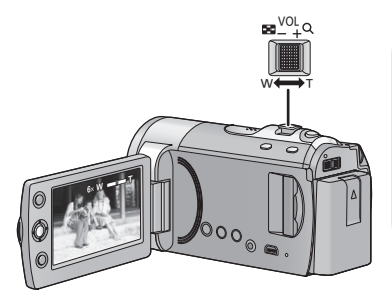

#### **Zoom csúszka T oldal:**

Közelkép felvétele (ráközelítés) **W oldal:**

Széleslátószögű kép felvétele (távolítás)

● A zoomolás sebessége attól függ, hogy mennyire tolja el a zoom csúszkát.

# **Megnövelt optikai zoom [SDR-S50]/[SDR-T50]/ [SDR-H85]**

Felvétel közben a zoom nagyítása 78 $\times$ értékig növelhető a képminőség romlása nélkül.

# **Digitális zoom funkció**

Ha a zoom nagyítás nagyobb mint  $78\times$ (SDR-S45: 40k), bekapcsol a digitális zoom funkció. A digitális zoom funkció által nyújtott maximális nagyítási mértékek váltogathatók.

# **Válassza ki a menüt. (→ 19)**

 $[FELV. BEÁLL.] \rightarrow [DIGIT. ZOOM] \rightarrow$ **kívánt beállítás**

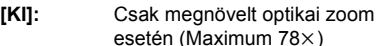

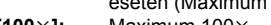

- **[100**k**]:** Maximum 100k
- **[3500**k**]:** Maximum 3500k
- $\bullet$  A [100 $\times$ ] vagy a [3500 $\times$ ] pont kiválasztása esetén a digitális zoom tartománya zoomolás közben kéken jelenik meg.

### **SDR-S45 csak**

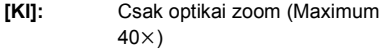

- **[70**k**]:** Maximum 70k
- **[2000**k**]:** Maximum 2000k
- A [70×] vagy a [2000×] pont kiválasztása esetén a digitális zoom tartománya zoomolás közben kéken jelenik meg.
- ≥ Minél nagyobb a digitális zoom mértéke, annál inkább romlik a képminőség.
- ≥ Ha Ön a zoom művelet közben leveszi ujját a zoom csúszkáról, akkor előfordulhat, hogy a művelet hangja is felvételre kerül. A zoom csúszkát próbálja csendesen visszatolni eredeti helyzetébe.
- ≥ Távoli témák közelítésénél a fókuszálás 1,5 m vagy nagyobb távolságban történik.
- ≥ Amikor a zoom nagyítás 1k, akkor a készülék a lencsétől kb. 2 cm távolságban lévő témára képes fókuszálni.

**24** VQT2L27 (HUN)

# **Képstabilizálás funkció**

Csökkenti a felvétel közben történő kézmozgás miatti képremegést (vibrálás).

¬ **Váltson módra.**

/ / SDR-S50 SDR-T50 SDR-H85

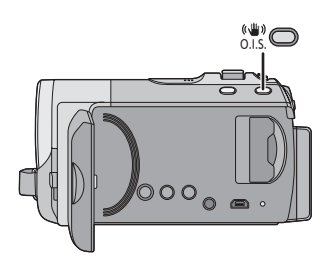

### **Optikai képstabilizátor gomb A gomb megnyomásakor módosul az optikai képstabilizátor beállítása.**

## $\overline{\mathbb{R}^{n}} \rightarrow \overline{\mathbb{R}^{n}}$   $\rightarrow$  OFF

≥ Az optikai képstabilizátor funkció kikapcsolása előtt ügyeljen arra, hogy a kézi mód be legyen állítva.

## **: Aktív mód**

Ez a beállítás nagyobb stabilitást biztosít és jobban alkalmas a séta közbeni felvételekhez.

## **: ON**

Ez a beállítás stabil állapotban való felvételkészítésre alkalmas, például tájképnél.

### **Válassza ki a menüt. (→ 19)** SDR-S45

## $[FELV. BEÁLL.] \rightarrow [E.I.S.] \rightarrow [BE]$

- ≥ A funkció törléséhez a [E.I.S.] beállítása [KI] legyen.
- ≥ Az Színes éjszakai látás funkció használatakor, illetve a környezet sötétségétől függően 1/50 értéknél lassabbra állított zársebesség esetén a képstabilizátor funkció nem működik és villog a (Nu) ikon.
- Előfordulhat, hogy az alábbi esetekben nem működik hatékonyan a képstabilizálás funkció:
	- Amikor nagymértékű a zoom nagyítása
	- Rendkívül sötét helyszín
	- Mozgó témáról történő, annak mozgását követő felvételkészítéskor
- ≥ Erős rázkódás esetén előfordulhat, hogy a stabilizálás nem lehetséges.
- Háromlábú állvány használata esetén javasoljuk a képstabilizátor kikapcsolását.

# Lejátszás **1 Mozgóképek lejátszása**

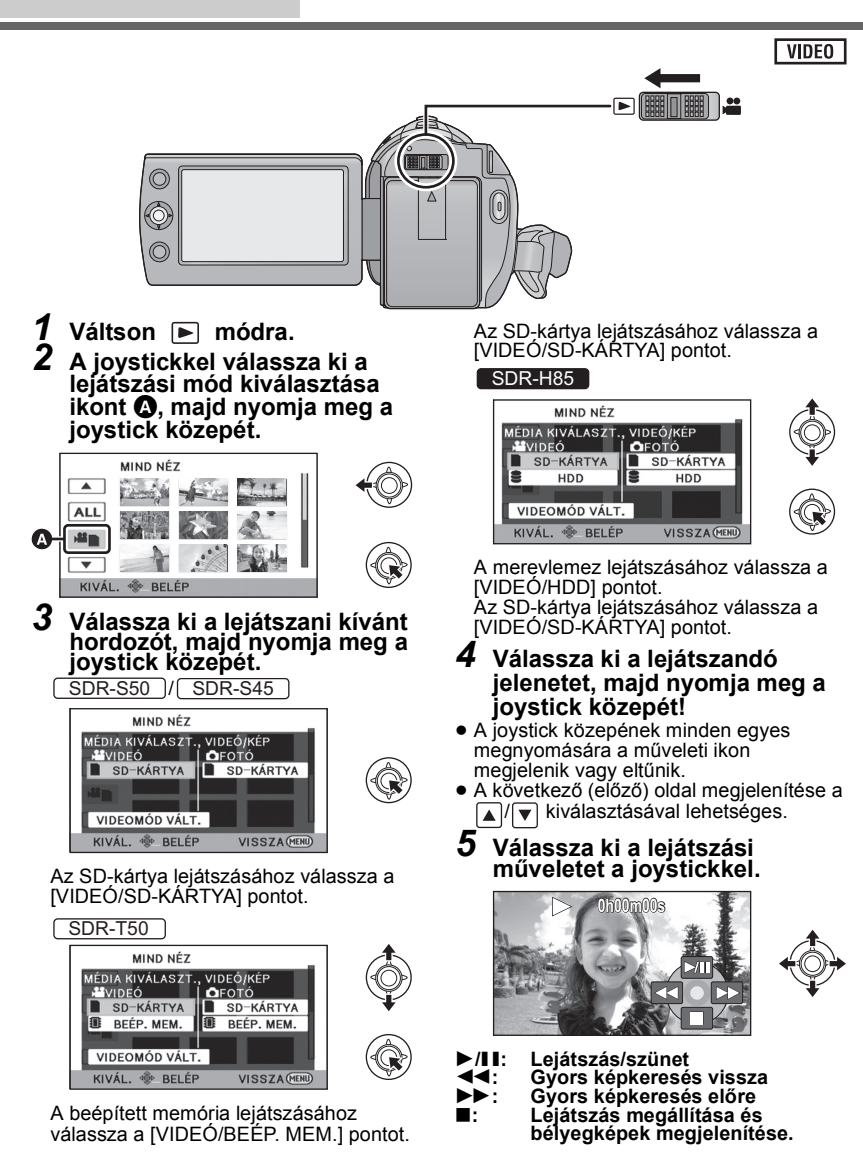

# Lejátszás **2 Állóképek lejátszása**

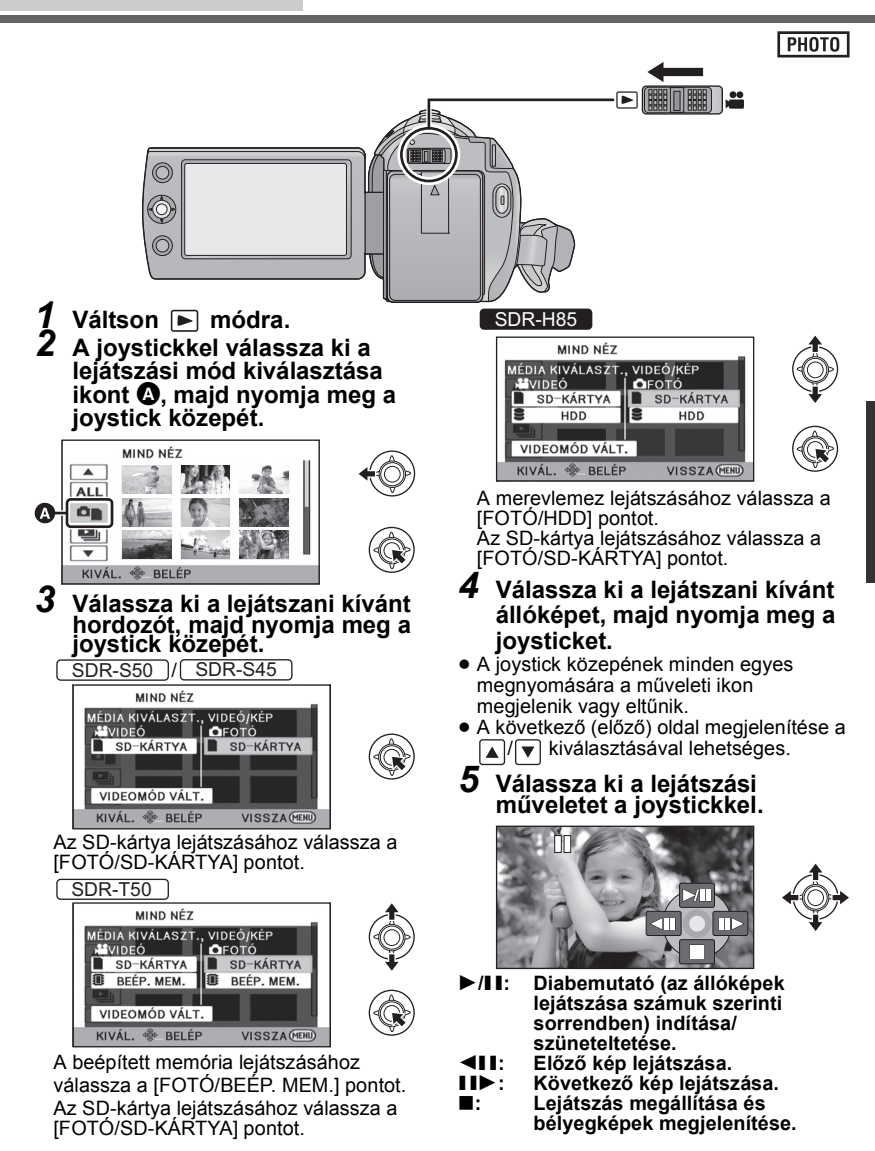

# Szerkesztés **1 Jelenetek/állóképek törlése**

#### VIDEO PHOTO

**Mivel a törölt jelenetek/állóképek helyreállítása nem lehetséges, az adott tartalom törlésekor körültekintően járjon el.**

 $\diamondsuit$  Váltson D módra.

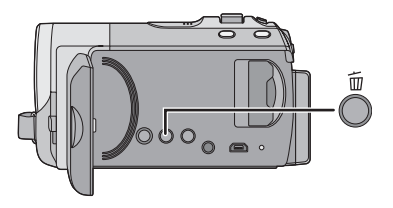

## **Az éppen lejátszott képek törléséhez**

A törlendő jelenetek vagy állóképek lejátszása közben nyomja meg a gombot.

- ∫ **Több jelenet/állókép törlése a bélyegképnézeti képernyőn**
- *1* **A bélyegképnézeti képerny<sup>ő</sup> kijelzése közben nyomja meg a gombot.**
- *2* **Válassza ki a [KIVÁLASZT] vagy [ÖSSZ. J.NET] pontot, majd nyomja meg a joysticket.**

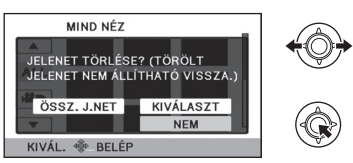

≥ Az [ÖSSZ. J.NET] kiválasztásakor a kiválasztott hordozón levő összes jelenet vagy állókép törlődik.

(Jelenetek vagy állóképek dátum szerinti lejátszása esetén a kiválasztott dátumhoz tartozó összes jelenet vagy állókép törlődik.)

- A védett jelenetek/állóképek nem törölhetők.
- *3* (Csak akkor, ha a 2 lépésben a [KIVÁLASZT] került kiválasztásra) **Válassza ki a törlendő jelenetet/állóképet, majd nyomja meg a joysticket.**
- ≥ Kiválasztódik egy jelenet vagy állókép, és megjelenik a  $\overline{m}$ . A kiválasztás megszüntetéséhez nyomja meg újra a joystick közepét.
- ≥ Legfeljebb 99 jelenet választható ki törlésre.
- *4* (Csak akkor, ha a 2. lépésben a [KIVÁLASZT] került kiválasztásra) **Válassza ki a [Törlés] gombot és nyomja meg a joysticket vagy nyomja meg a gombot.**
- ≥ További jelenetek/állóképek folyamatos törléséhez ismételje meg a 3-4. lépést.

*A törlés leállítása menet közben* Törlés közben nyomja meg a MENU gombot.

≥ A törlés leállításakor már törölt jelenetek vagy állóképek helyreállítása nem lehetséges.

## *A szerkesztés befejezéséhez*

Nyomja meg a MENU gombot.

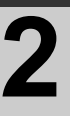

# Szerkesztés **2 Formattálás**

**Felhívjuk figyelmét arra, hogy egy hordozó formattálása során a hordozón rögzített összes adat törlődik. A fontos adatokról készítsen biztonsági másolatot számítógépen, DVD-lemezen stb.**

## **Válassza ki a menüt. (→ 19)**

<u>SDR-S50</u> |/ SDR-S45

**[BEÁLLÍTÁS] → [KÁRTYA FORMÁZ.]** 

## **Válassza ki a [IGEN] pontot, majd nyomja meg a joysticket.**

≥ A formattálás befejezése után az üzenetképernyőről való kilépéshez nyomja meg a MENU gombot.

**/** SDR-T50 SDR-H85

**[BEÁLLÍTÁS] → [MÉDIA FORMÁZ.]** 

- *1* **Válassza ki a [SD-KÁRTYA], [BEÉP. MEM.] vagy [HDD] pontot, majd nyomja meg a joysticket.**
- *2* **Válassza ki a [IGEN] pontot, majd nyomja meg a joysticket.**
- ≥ A formattálás befejezése után az üzenetképernyőről való kilépéshez nyomja meg a MENU gombot.

**/** SDR-T50 SDR-H85

- ≥ A készülék leselejtezése/továbbadása esetén végezze el a beépített memória/HDD fizikai formattálását.
- ≥ Formattálás közben ne kapcsolja ki a készüléket és ne vegye ki az SD-kártyát. Ne érje a készüléket rázkódás vagy ütődés.

**Ezt a készüléket használja a hordozók formattálásához. A beépített memória és a HDD formattálása csak ezzel a készülékkel lehetséges. Tilos az SD-kártyát más berendezéssel, például számítógéppel formattálni. Előfordulhat ugyanis, hogy ezután a kártya nem használható a készülékben.**

# Tévével **12 Mozgóképek/állóképek**<br>**12 lejátszása tévén keresz**t **lejátszása tévén keresztül**

## $\lceil$  video  $\lceil$  photo  $\lceil$

- A jelen kamerával felvett mozgóképek és állóképek tévékészüléken lejátszhatók.
- ≥ Használja a hálózati adaptert, mert így nem kell félnie attól, hogy lemerül az akkumulátor.
- ≥ Ha Önnek SD-kártyanyílással rendelkező tévéje van, akkor az SD-kártyára rögzített mozgóképeket és állóképeket a tévén keresztül is lejátszhatja. (A tévé kompatibilitásával kapcsolatos részletek a tévé használati útmutatójában találhatók.)

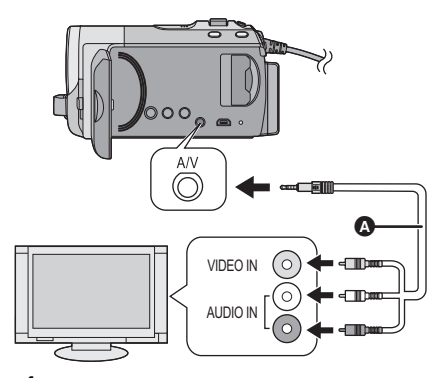

- *1* **Csatlakoztassa a készüléket egy tévéhez!**
- *2* **Kapcsolja be a készüléket, majd váltson módra.**
- *3* **Indítsa el a lejátszást a készüléken!**
- AV-kábel (tartozék)
- ≥ Nyomja be teljesen a dugaszokat.
- Csak a mellékelt AV-kábeleket használia!
- Válassza ki a tévékészüléken lévő video bemenetet, melyhez a jelen készülék csatlakozik!

- ∫ **Ha a jelen készülékről érkező kép vagy hang nem jelenik meg a tévékészüléken**
- Ellenőrizze a csatlakoztatásokat.
- ≥ Ellenőrizze, hogy teljesen be vannak-e nyomva a dugaszok.
- ≥ **Ellenőrizze a TV-készülék bemeneti beállítását (bemeneti kapcsoló). (Kérjük, hogy a további részletekért nézze meg a TV használati útmutatóját.)**

# **Műszaki adatok**

**SD Video Camera /** / SDR-S50 SDR-S45 SDR-T50

**SD/HDD Video Camera** SDR-H85

Információk az Ön biztonsága érdekében

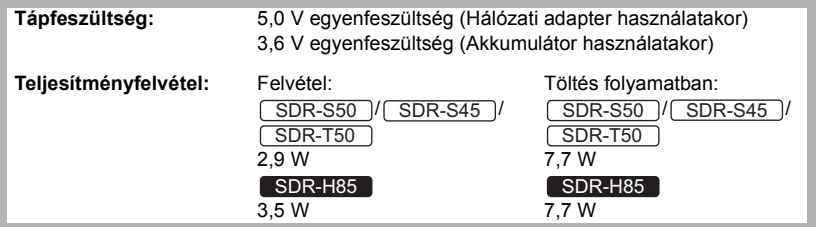

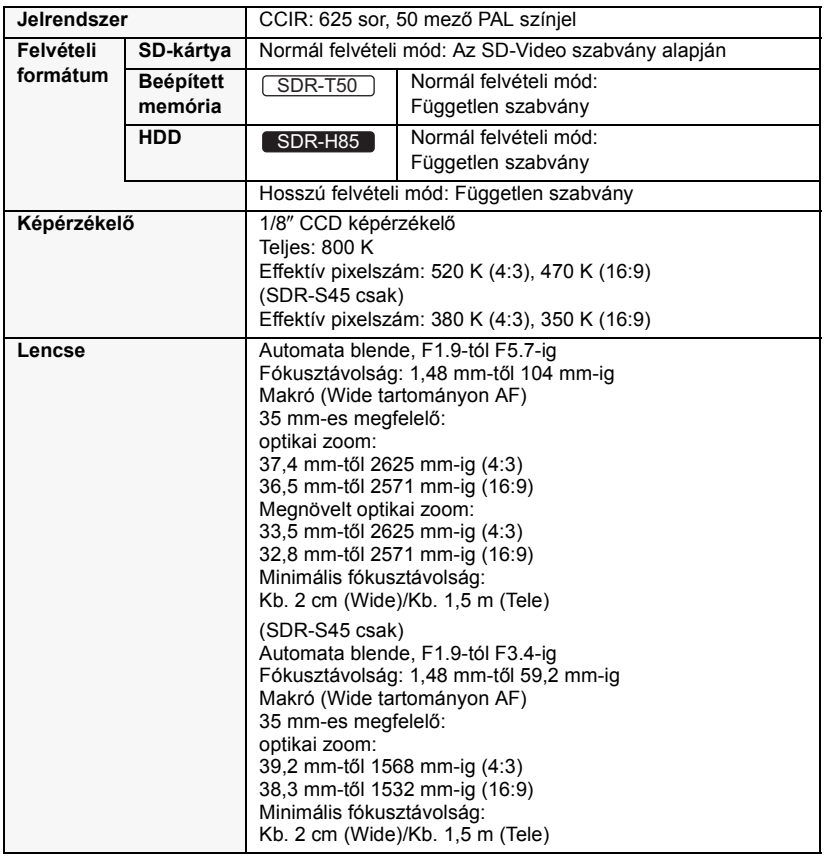

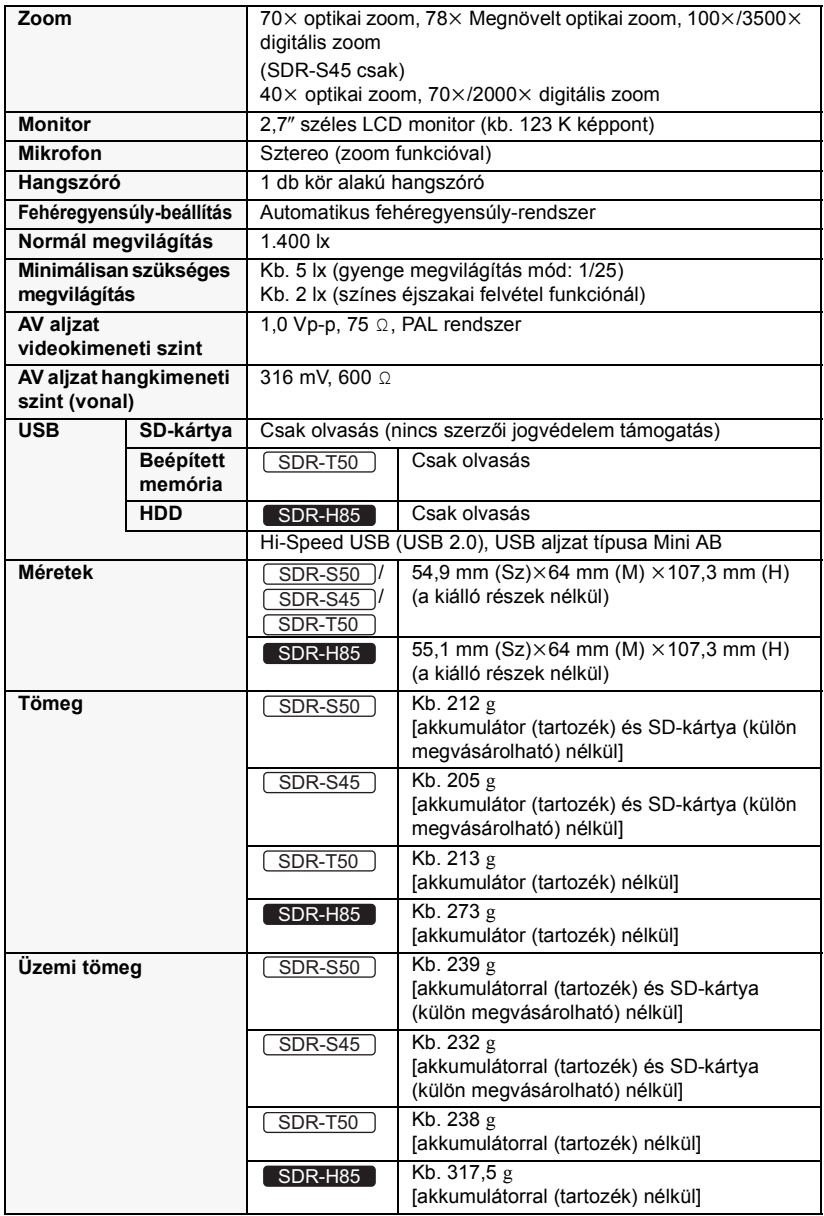

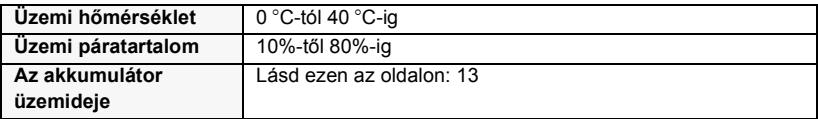

### **Mozgóképek**

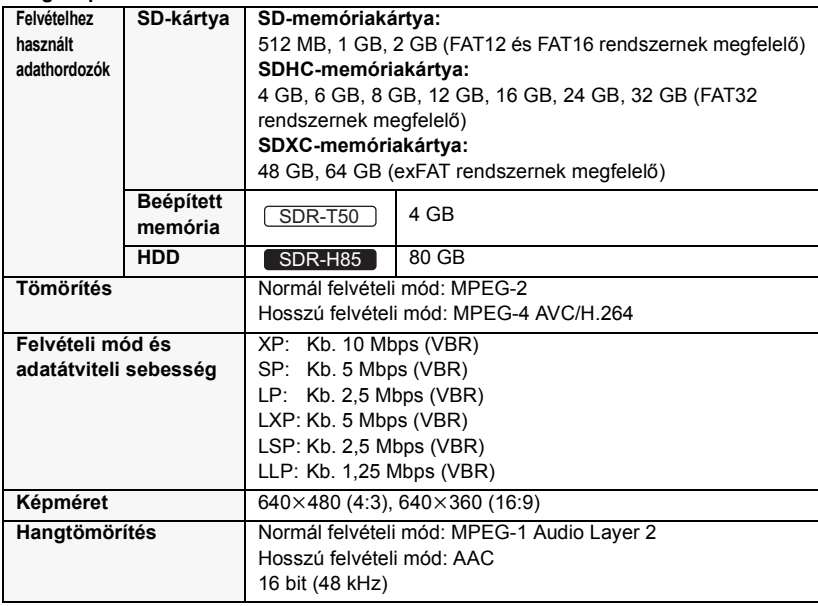

### **Állóképek**

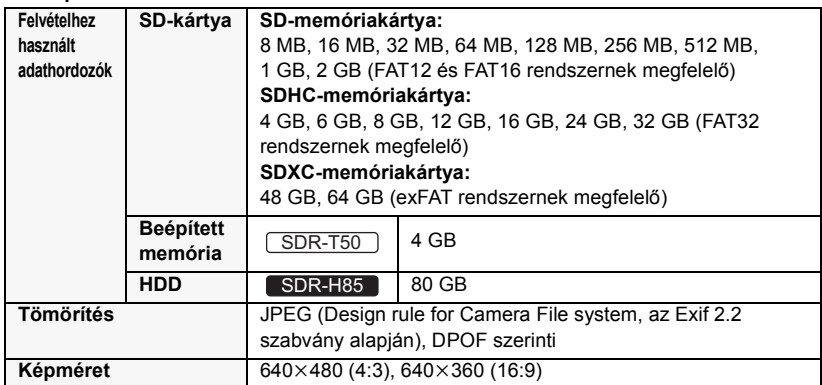

### **Hálózati adapter**

Információk az Ön biztonsága érdekében

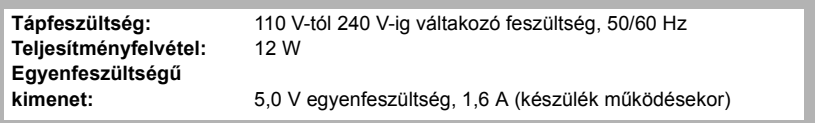

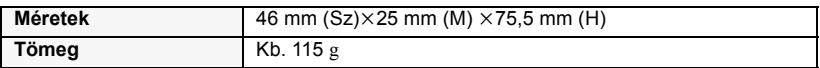

A specifikáció minden előzetes értesítés nélkül módosítható.

# **A (PDF formátumú) kezelési útmutató elolvasása**

- ≥ Ön már ismeri a jelen kezelési útmutatóban szereplő, kezdőknek szóló műveleteket és szeretné megismerni a haladóknak szóló műveleteket.
- Szeretné megnézni a Hibaelhárítás című részt.

Ilyen esetekben nézze meg a (mellékelt) CD-ROM lemezen található (PDF formátumú) kezelési útmutatót.

- ∫ **Windows esetén**
- *1* **Kapcsolja be a számítógépet és helyezze be a kezelési útmutatót tartalmazó (mellékelt) CD-ROM lemezt.**
- *2* **Válassza ki a kívánt nyelvet, majd a telepítéshez kattintson a [Kezelési útmutató] pontra.** (Példa: Angol nyelvű operációs

rendszer esetén)

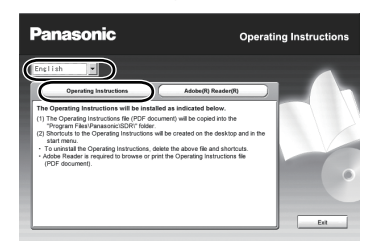

*3* **Kattintson duplán a tálcán található "S50\_S45\_T50\_H85 Kezelési útmutat" ikonra.**

# ∫ **Amikor nem sikerül megnyitni a (PDF formátumú) kezelési útmutatót**

A (PDF formátumú) kezelési útmutató böngészéséhez vagy kinyomtatásához az Adobe Acrobat Reader 4.0 vagy újabb

változata, illetve az Adobe Reader 6.0 vagy újabb változata szükséges.

Az alábbi webhelyről töltse le és telepítse az Adobe Reader azon változatát, amely az Ön operációs rendszerével használható.

#### **http://get.adobe.com/reader/ otherversions**

### **Az alábbi operációs rendszer esetén**

- $-$  Windows 2000 SP4
- Windows XP SP2/SP3
- Windows Vista SP1/SP2
- Windows 7

Helyezze be a kezelési útmutatót tartalmazó (mellékelt) CD-ROM lemezt, majd a telepítéshez kattintson az [Adobe(R) Reader(R)] pontra és kövesse a képernyőn megjelenő üzeneteket.

## ∫ **A (PDF formátumú) kezelési útmutató eltávolításához**

Törölje a PDF fájlt a "Program Files\Panasonic\SDR\" mappából.

- Amennyiben a Program Files mappa tartalma nem látható, úgy a megjelenítéshez kattintson ide [Show the contents of this folder].
- ∫ **Mac esetén**
- *1* **Kapcsolja be a számítógépet és helyezze be a kezelési útmutatót tartalmazó (mellékelt) CD-ROM lemezt.**
- *2* **Nyissa meg a "VFF0568" tétel "Manual" mappáját, majd másolja át a mappán belüli található kívánt nyelvű PDF fájlt.**

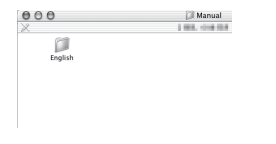

*3* **A megnyitáshoz kattintson duplán a PDF fájlra.**

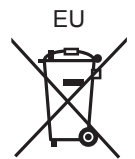

# Panasonic Corporation<br>Web site: http://panasonic.net

Pursuant to at the directive 2004/108/EC, article 9(2) r anasonic Testing Centre<br>Panasonic Marketing Fur Panasonic Marketing Europe GmbH Winsbergring 15, 22525 Hamburg, Germany © Panasonic Corporation 2009